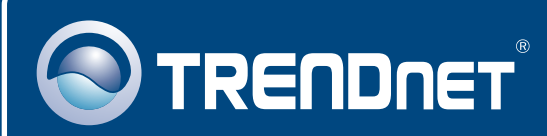

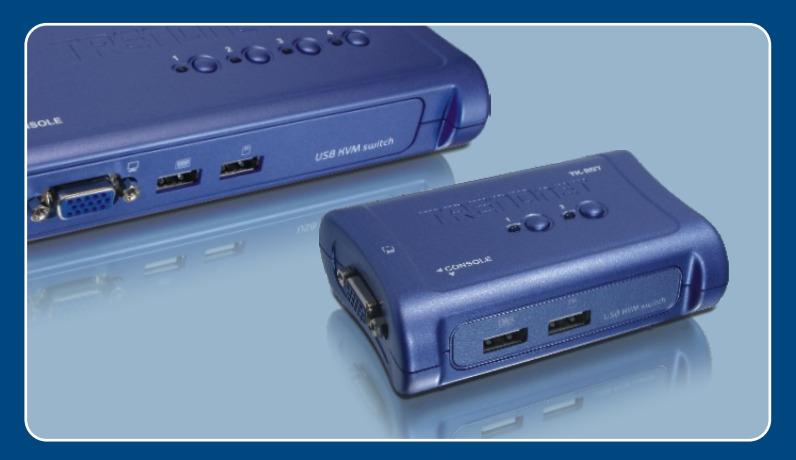

## Guia de Instalação Rápida

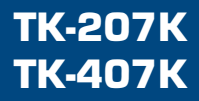

# Índice

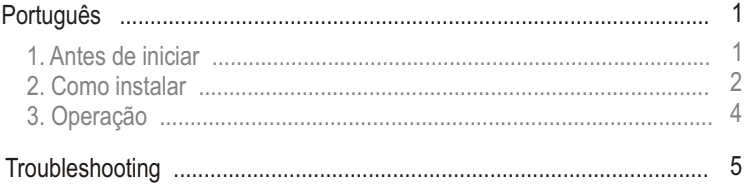

## **1. Antes de Iniciar**

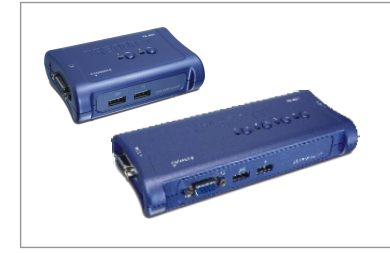

### **Conteúdo da Embalagem**

- TK-207/TK-407
- Guia de Instalação Rápida
- CD-ROM de Utilitário
- 2 Jogos (TK-207) ou 4 Jogos (TK-407) de cabos KVM USB

### **Requisitos do Sistema**

- Teclado USB Tipo A
- Mouse USB Tipo A
- Monitor VGA ou SVGA Compatível
- Windows 98SE/ME/2000/XP/2003 Server/Vista, Linux e Mac O/S.

### **Aplicação**

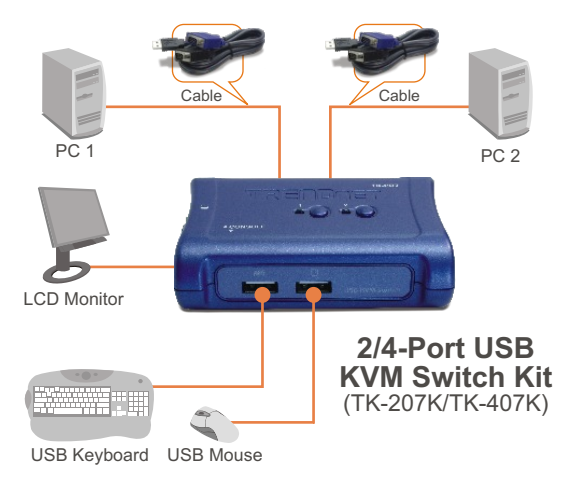

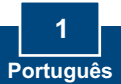

## **2. Como instalar**

Nota: O KVM TK-207/TK-407 USB não requer nenhum driver ou software.

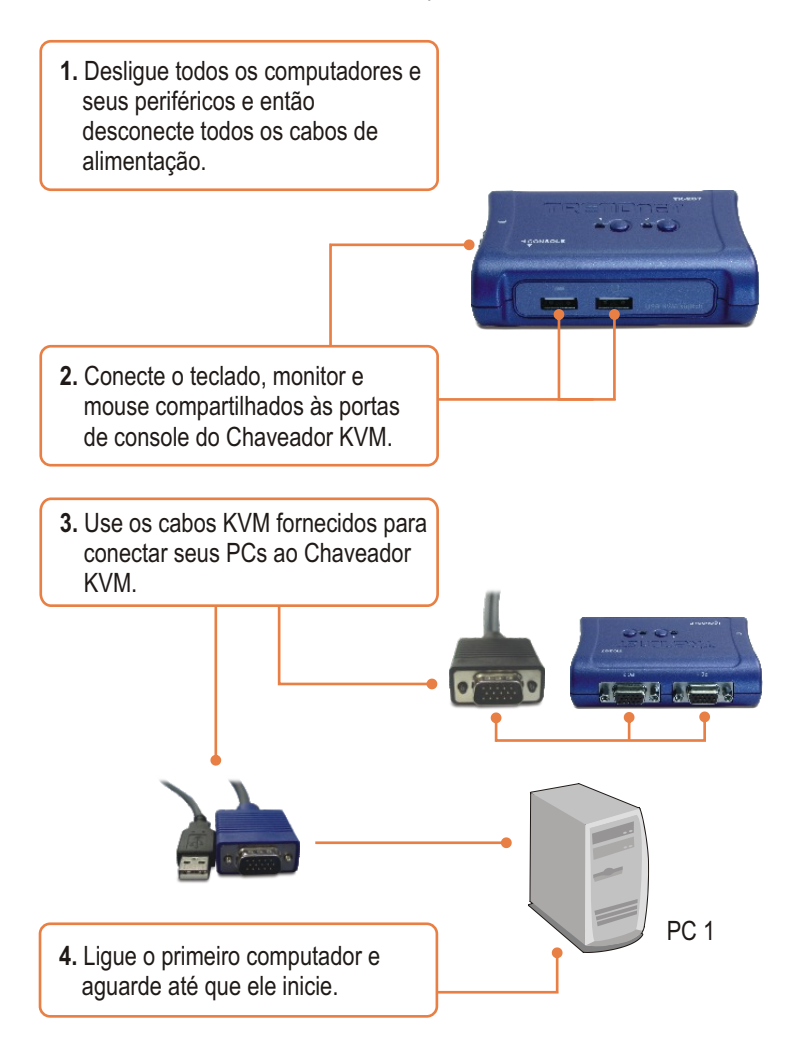

**2 Português** **5.** Pressione o botão do painel frontal no chaveador KVM para selecionar o segundo computador (Opcional).

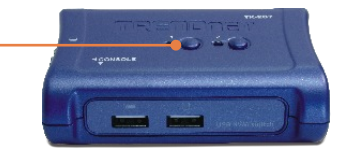

PC 2

**6.** Ligue o segundo computador e aguarde até que ele inicie.

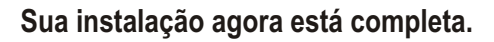

**Registre Seu Produto Para garantir o alto nível do service e suporte ao consumidor, por favor tire um minuto para registra seu produto Online em: www.trendnet.com/register Agradecemos por ter escolhido TRENDnet**

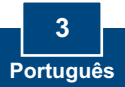

### **3. Operação**

Nota: Para alternar entre computadores você pode usar os botões do painel frontal do Chaveador KVM ou uma seqüência de comandos hot-key via teclado, ou o Utilitário Chaveador de Clientes (Client Switch Utility), (Windows somente). Para mais detalhes sobre o "Client Switch Utility", favor consultar o manual "Client Switch Utility" no CD-ROM.

### **Botões do Painel Frontal**

Pressione o botão do painel frontal correspondente para selecionar seu PC.

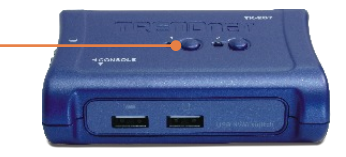

### **Seqüência de Comandos Hot-Key**

Após pressionar a tecla ScrLk, você tem dois segundos para pressionar a tecla ScrLk novamente. Se você não pressionar uma tecla em dois segundos, o chaveador sairá do modo hot-key.

### *Comando Hot-Key Universal*

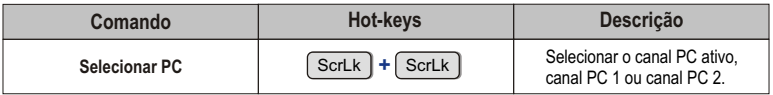

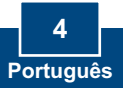

#### **P1: Onde está o adaptador de tensão? Eu não encontrei na embalagem.**

**R1:**  O TK-207K/TK-407K não requer adaptador de tensão. O dispositivo se alimenta da conexão USB do seu computador. Desde que seu chaveador KVM esteja conectado a porta USB, ele receberá a energia necessária para funcionar.

#### **P2: Meu Chaveador KVM está corretamente conectado, mas meu teclado e mouse não funcionam.**

**R2:**  Primeiro, certifique-se de que as portas USB de seu computador estão funcionando adequadamente testando-as com outros dispositivos USB. Segundo, uma vez confirmado o funcionamento das portas USB, favor reiniciar todos os computadores e tentar usar o Chaveador KVM novamente. Terceiro, se seu computador está rodando o Windows 98SE, você talvez precise fazer download e instalar o hot fix USB. Favor ir até este link para fazer download e obter instruções de instalação: http://support.microsoft.com/kb/q240075. Uma vez que o hot fix está instalado, siga as instruções de instalação na Seção 2.

#### **P3: Eu posso conectar e desconectar os cabos enquanto os computadores estiverem ligados?**

**R3:** Sim, você pode conectar ou desconectar os cabos KVM enquanto os computadores estiverem ligados porque a interface USB é Plug-and-Play e Hot-Pluggable.

#### **P4: O chaveador KVM restaura as configurações de teclado quando se alterna entre computadores?**

**R4:** Sim, o chaveador KVM irá restaurar as configurações de teclado quando se alterna entre computadores, ex: "Caps Lock", tecla "Num", etc.

#### **P5: Como eu alterno entre um computador e outro com o Chaveador KVM?**

**R5:** Usuário PC: Push Buttons, Comando Hot-Key Universal ou Client Switching Software (Software de Chaveamento de Cliente) Usuário Mac: Push Buttons Usuário Linux: Push Buttons, Comando Hot-Key Universal

Se você ainda encontrar problemas ou tiver alguma pergunta referente ao TK-207K/TK-407K, favor entrar em contato com o Departamento de Suporte Técnico da Trendnet.

### **Limited Warranty**

TRENDnet warrants its products against defects in material and workmanship, under normal use and service, for the following lengths of time from the date of purchase.

TK-207K/TK-407K - 2-Year Warranty

If a product does not operate as warranted above during the applicable warranty period, TRENDnet shall, at its option and expense, repair the defective product or part, deliver to customer an equivalent product or part to replace the defective item, or refund to customer the purchase price paid for the defective product. All products that are replaced will become the property of TRENDnet. Replacement products may be new or reconditioned.

TRENDnet shall not be responsible for any software, firmware, information, or memory data of customer contained in, stored on, or integrated with any products returned to TRENDnet pursuant to any warranty.

There are no user serviceable parts inside the product. Do not remove or attempt to service the product by any unauthorized service center. This warranty is voided if (i) the product has been modified or repaired by any unauthorized service center, (ii) the product was subject to accident, abuse, or improper use (iii) the product was subject to conditions more severe than those specified in the manual.

Warranty service may be obtained by contacting TRENDnet office within the applicable warranty period for a Return Material Authorization (RMA) number, accompanied by a copy of the dated proof of the purchase. Products returned to TRENDnet must be pre-authorized by TRENDnet with RMA number marked on the outside of the package, and sent prepaid, insured and packaged appropriately for safe shipment.

WARRANTIES EXCLUSIVE: IF THE TRENDnet PRODUCT DOES NOT OPERATE AS WARRANTED ABOVE, THE CUSTOMER'S SOLE REMEDY SHALL BE, AT TRENDnet'S OPTION, REPAIR OR REPLACEMENT. THE FOREGOING WARRANTIES AND REMEDIES ARE EXCLUSIVE AND ARE IN LIEU OF ALL OTHER WARRANTIES, EXPRESSED OR IMPLIED, EITHER IN FACT OR BY OPERATION OF LAW, STATUTORY OR OTHERWISE, INCLUDING WARRANTIES OF MERCHANTABILITY AND FITNESS FOR A PARTICULAR PURPOSE. TRENDnet NEITHER ASSUMES NOR AUTHORIZES ANY OTHER PERSON TO ASSUME FOR IT ANY OTHER LIABILITY IN CONNECTION WITH THE SALE, INSTALLATION MAINTENANCE OR USE OF TRENDnet'S PRODUCTS.

TRENDnet SHALL NOT BE LIABLE UNDER THIS WARRANTY IF ITS TESTING AND EXAMINATION DISCLOSE THAT THE ALLEGED DEFECT IN THE PRODUCT DOES NOT EXIST OR WAS CAUSED BY CUSTOMER'S OR ANY THIRD PERSON'S MISUSE, NEGLECT, IMPROPER INSTALLATION OR TESTING, UNAUTHORIZED ATTEMPTS TO REPAIR OR MODIFY, OR ANY OTHER CAUSE BEYOND THE RANGE OF THE INTENDED USE, OR BY ACCIDENT, FIRE, LIGHTNING, OR OTHER HAZARD.

LIMITATION OF LIABILITY: TO THE FULL EXTENT ALLOWED BY LAW TRENDnet ALSO EXCLUDES FOR ITSELF AND ITS SUPPLIERS ANY LIABILITY, WHETHER BASED IN CONTRACT OR TORT (INCLUDING NEGLIGENCE), FOR INCIDENTAL, CONSEQUENTIAL, INDIRECT, SPECIAL, OR PUNITIVE DAMAGES OF ANY KIND, OR FOR LOSS OF REVENUE OR PROFITS, LOSS OF BUSINESS, LOSS OF INFORMATION OR DATE, OR OTHER FINANCIAL LOSS ARISING OUT OF OR IN CONNECTION WITH THE SALE, INSTALLATION, MAINTENANCE, USE, PERFORMANCE, FAILURE, OR INTERRUPTION OF THE POSSIBILITY OF SUCH DAMAGES, AND LIMITS ITS LIABILITY TO REPAIR, REPLACEMENT, OR REFUND OF THE PURCHASE PRICE PAID, AT TRENDnet'S OPTION. THIS DISCLAIMER OF LIABILITY FOR DAMAGES WILL NOT BE AFFECTED IF ANY REMEDY PROVIDED HEREIN SHALL FAIL OF ITS ESSENTIAL PURPOSE.

Governing Law: This Limited Warranty shall be governed by the laws of the state of California.

AC/DC Power Adapter, Cooling Fan, Cables and Power Supply carry a 1 Year Warranty

#### **Certificados**

Este equipamento foi submetido a testes e provou ser aderente às Regras FCC e CE. Sua operação está sujeitas às seguintes condições:

(1) Este dispositivo não pode causar interferência prejudicial.

(2) Este dispositivo deve aceitar qualquer interferência recebida. Isso inclui interferências que podem causar operação indesejada.

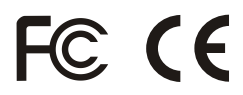

Lixo de produtos elétricos e eletrônicos não deve ser depositado em lixeiras caseiras. Favor reciclar onde há disponibilidade. Verifique com sua Autoridade Local ou Revendedor para obter informações sobre reciclagem.

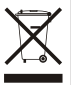

**NOTA:** O FABRICANTE NÃO É RESPONSÁVEL POR QUALQUER INTERFERÊNCIA DE RÁDIO OU TV CAUSADA POR MODIFICAÇÕES NÃO AUTORIZADAS NESTE EQUIPAMENTO. TAIS MODIFICAÇÕES PODEM VIOLAR A AUTORIDADE DO USUÁRIO DE OPERAR O EQUIPAMENTO.

#### ADVERTENCIA

En todos nuestros equipos se mencionan claramente las caracteristicas del adaptador de alimentacón necesario para su funcionamiento. El uso de un adaptador distinto al mencionado puede producir daños fisicos y/o daños al equipo conectado. El adaptador de alimentación debe operar con voltaje y frecuencia de la energia electrica domiciliaria existente en el pais o zona de instalación.

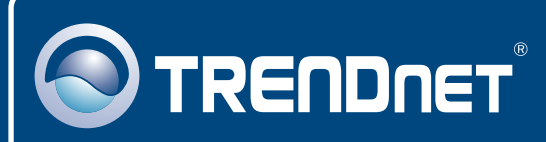

## TRENDnet Technical Support

### US · Canada

**Toll Free Telephone:** 1(866) 845-3673

24/7 Tech Support

 $\mathsf{Europe}$  (Germany • France • Italy • Spain • Switzerland UK)

**Toll Free Telephone:** +00800 60 76 76 67

English/Espanol - 24/7 Francais/Deutsch - 11am-8pm, Monday - Friday MET

### **Worldwide**

**Telephone:** +(31) (0) 20 504 05 35

English/Espanol - 24/7 Francais/Deutsch - 11am-8pm, Monday - Friday MET

## Product Warranty Registration

**Please take a moment to register your product online. Go to TRENDnet's website at http://www.trendnet.com/register**

### **TRENDNET**

**20675 Manhattan Place Torrance, CA 90501 USA**

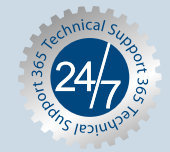

Copyright ©2007. All Rights Reserved. TRENDnet.